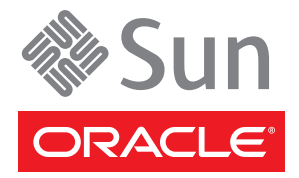

# Sun Storage F5100 闪存阵列入门指南

Oracle® 的 Sun Storage F5100 闪存阵列是一款单机架单元固态存储设备,包含多达 80 个闪存模块 (Flash Module, FMod)。本文档概述了安装 Sun Storage F5100 闪存阵列所需的步骤。 详细的安装信息可在 《Sun Storage F5100 闪存阵列安装指南》中找到,可从以下网址联机获得该指南: <http://docs.sun.com/app/docs/prod/stor.f5100?l=zh>

## 所含物品

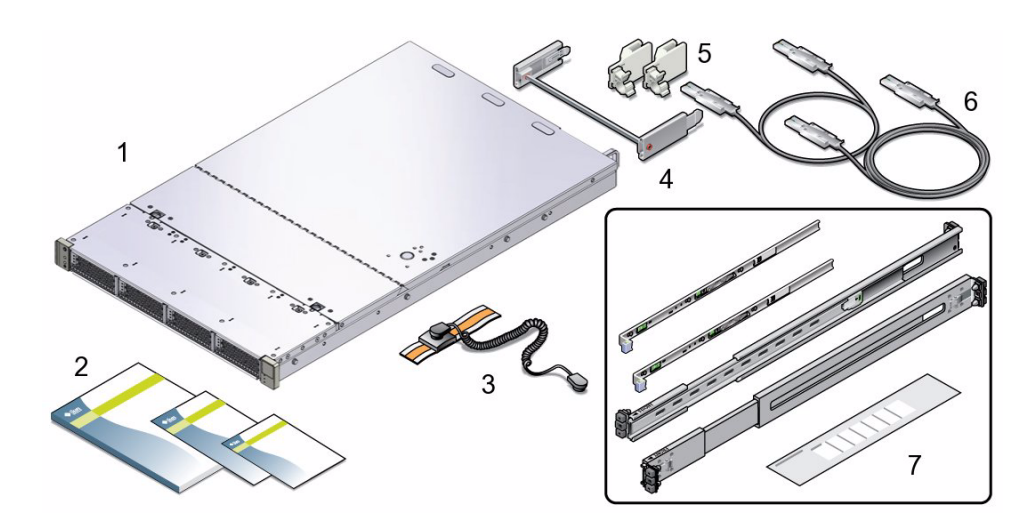

#### 图例

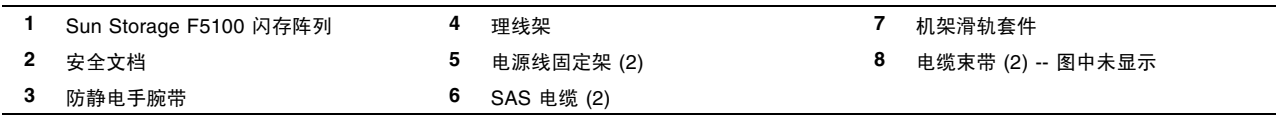

## **1.** 查看重要信息

在执行安装之前,请参阅以下文档,以获取有关 Sun Storage F5100 闪存阵列的信息:

- 《Important Safety Information for Sun Hardware Systems》 产品包装箱中随附了此文档的印刷版本。
- 《Sun Storage F5100 闪存阵列安全和符合性指南》- 可在 <http://docs.sun.com> 中联机获取该指南。
- 《Sun Storage F5100 闪存阵列产品说明》- 可在 <http://docs.sun.com> 中联机获取该产品说明。
- 《Transporting Products With Class 9 Dangerous Goods Rating》 产品包装箱中随附了此文档的印刷版本。
- 查看系统上的提示性标签以熟悉组件。

## **2.** 下载并安装所需的 **HBA** 固件

Sun Storage F5100 闪存阵列需要特定的 HBA 固件。有关下载所需固件的信息,请参见《Sun Storage F5100 闪存 阵列产品说明》。

## **3.** 准备数据主机

确认数据主机硬件和 OS 是否支持 Sun Storage F5100 闪存阵列。为每个组件装入任何所需的修补程序。有关支持的 硬件和软件的更多信息,请参见 《Sun Storage F5100 闪存阵列产品说明》。

## **4.** 将系统安装到机架中

请使用滑轨套件随附的机架安装说明,以及在 《Sun Storage F5100 闪存阵列安装指南》中联机获取的相关说明。

## **5.** 安装 **SAS** 电缆

Sun 为该系统提供了两根 SAS 电缆。其他 SAS 电缆可从 Sun 单独订购, 也可由客户提供。下图显示了一些可能的 Sun Storage F5100 闪存阵列数据配置。要设计自己的配置,请参见 《Sun Storage F5100 闪存阵列安装指南》中的 布线配置规则。

#### 数据配置

F5100 有四个独立的 SAS 域 (扩展器),每个扩展器带有四个端口。每个扩展器可以连接一到四个 HBA。如果每个 扩展器要连接多个 HBA,则需要进行区域划分。不支持级联 (阵列对阵列或扩展器对扩展器)。

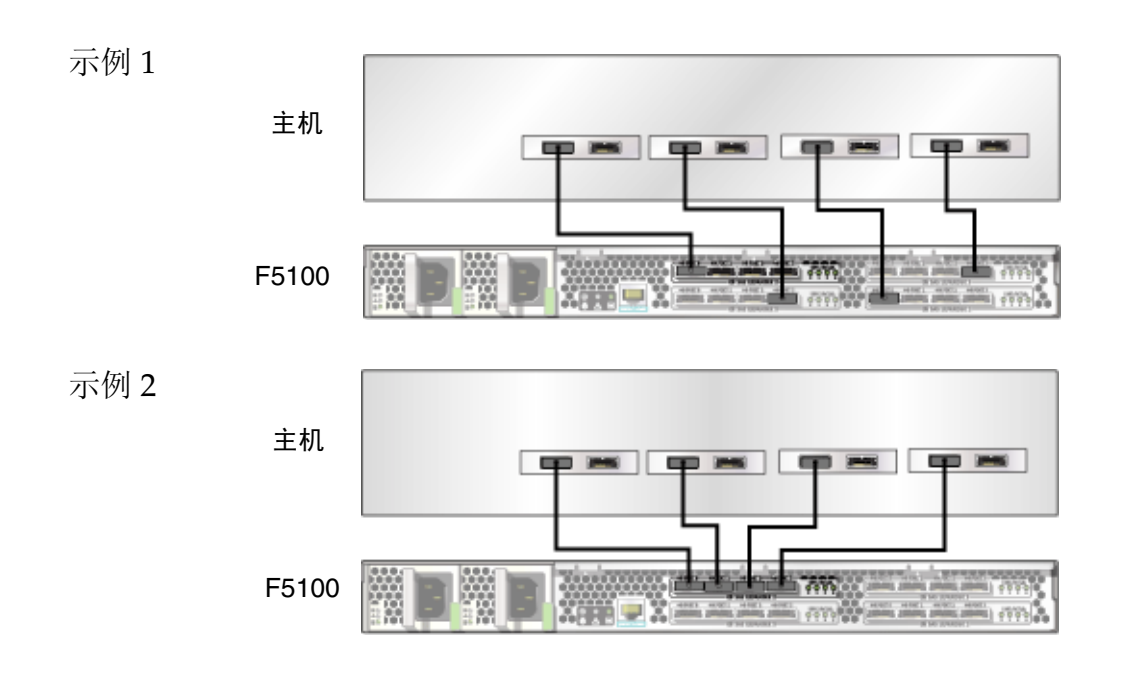

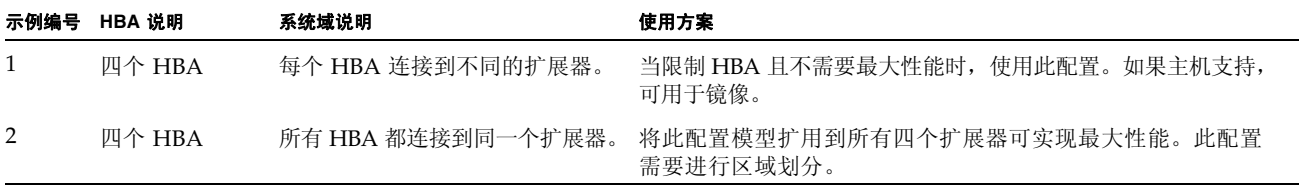

#### 区域划分支持

Sun Storage F5100 闪存阵列使用 Oracle 的 StorageTek Common Array Manager 软件支持区域划分。通过区域划 分,可以实现其他配置。有关更多信息,请参见《Sun StorageTek Common Array Manager User Guide for Open Storage》 (821-0820)。

### **6.** 连接电源线

a. (可选) 安装电源线固定设备。 请遵循随电源线固定设备提供的说明。

- **b.** 将电源线连接到电源。
- **c.** 将电源线连接到电源插座。

将交流电源连接到系统后,系统状态正常 LED 指示灯将进入待机闪烁状态 (短暂闪烁随后暂停较长的时间, 反复进行这种循环),指示系统已经做好通电准备。

## **7.** 接通系统电源

按下阵列前面的电源按钮。

当系统可操作时,系统状态正常 LED 指示灯将进入稳定亮起状态。通电期间, ESM 充满电时,绿色 ESM 正常 LED 指示灯将从闪烁状态变为稳定亮起状态。

#### **8.** 后续步骤

**a.** 接通数据主机电源。

通电期间, ESM 充满电时, 绿色 ESM 正常 LED 指示灯将从闪烁状态变为稳定亮起状态。为了避免可能出现 数据损失,请等到 ESM 充满电时再使用阵列。

- **b.** 使用适当的 **OS** 命令确认数据主机可以看到 **Sun Storage F5100** 闪存阵列。
- **c.** 下载适当版本的 **StorageTek CAM**,并在您的管理主机上安装该管理软件。有关更多信息,请参见 《**Sun StorageTek Common Array Manager User Guide for Open Storage**》 **(821-0820)**。
- **d.** 配置您的数据主机 **OS** 和应用程序以使用 **Sun Storage F5100** 闪存阵列。

## 系统说明

Oracle 的 Sun Storage F5100 闪存阵列包含两个 720 瓦冗余电源、六个风扇模块、四个能量存储模块 (energy storage module, ESM), 以及最多 80 个闪存模块 (Flash Module, FMod)。 FMod 分为四个独立域或扩展器,它们共用一个 机壳。

#### 概念性系统示意图

此示意图显示四个扩展器如何充当独立域,很像是包括在同一个盒子中的四个独立系统。

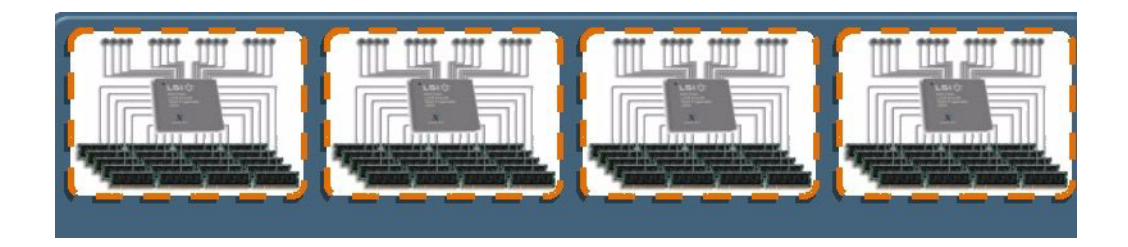

#### 前面板示意图

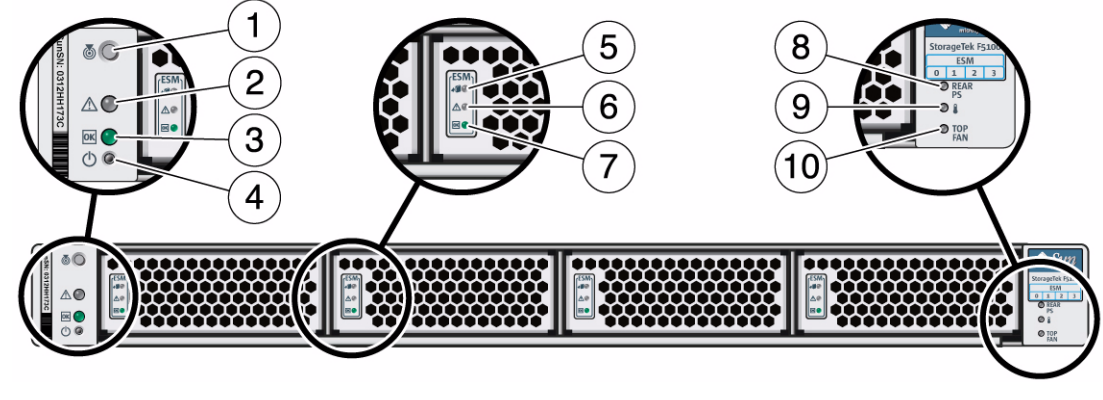

- 
- 
- 
- 

#### 后面板示意图

 $\boxed{2}$ 3 5  $\mathbf{1}$  $\overline{4}$ 6  $\overline{7}$  $\overline{\mathbf{3}\cdot\mathbf{2}}$ O PORT 3 + PORT 0  $\bullet$  PORT 1  $\bullet$  PORT 2 四个男人 LINK/ACT/A  $\mathbb{V}$  $\approx$   $\beta$ **ELE SAS EXPANDER 0**  $(16)(17)$  $\left(9\right)$  $(10)$  $(11)(12)(13)$  $(14)(15)$  $(18)(19)(20)(21)$  $8<sup>1</sup>$ 

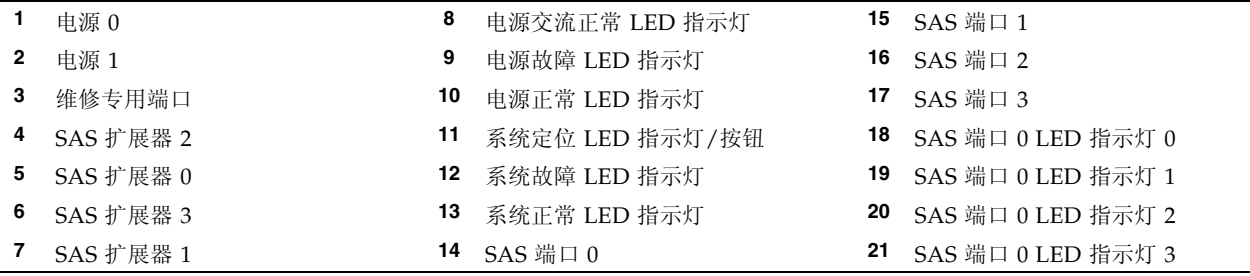

- **1** 系统定位 LED 指示灯/按钮 **5** ESM 可以移除 LED 指示灯 **9** 系统温度过高 LED 指示灯
- **3** 系统正常 LED 指示灯 **7** ESM 正常 LED 指示灯
- **4** 系统开机/待机按钮 **8** 后部电源故障 LED 指示灯
- 
- **2** 系统故障 LED 指示灯 **6** ESM 故障 LED 指示灯 **10** 顶部风扇故障 LED 指示灯

## 本产品的文档

您可以在以下网址联机找到所有文档的最新翻译版本。

<http://docs.sun.com/app/docs/prod/stor.f5100?l=zh>

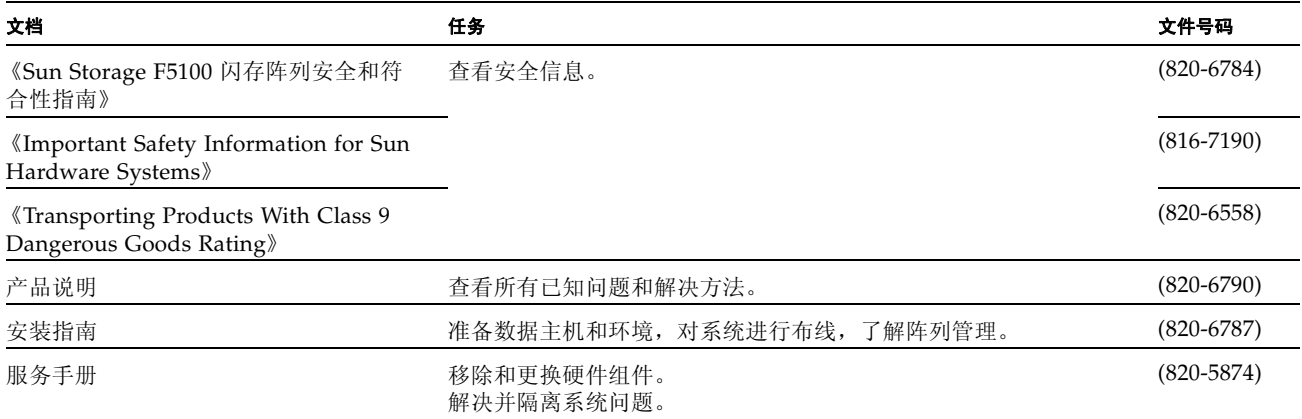

版权所有 2009, 2010, Oracle 和/或其附属公司。保留所有权利。

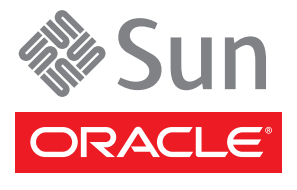

文件号码 820-6781-11,修订版 A 2010 年 4 月